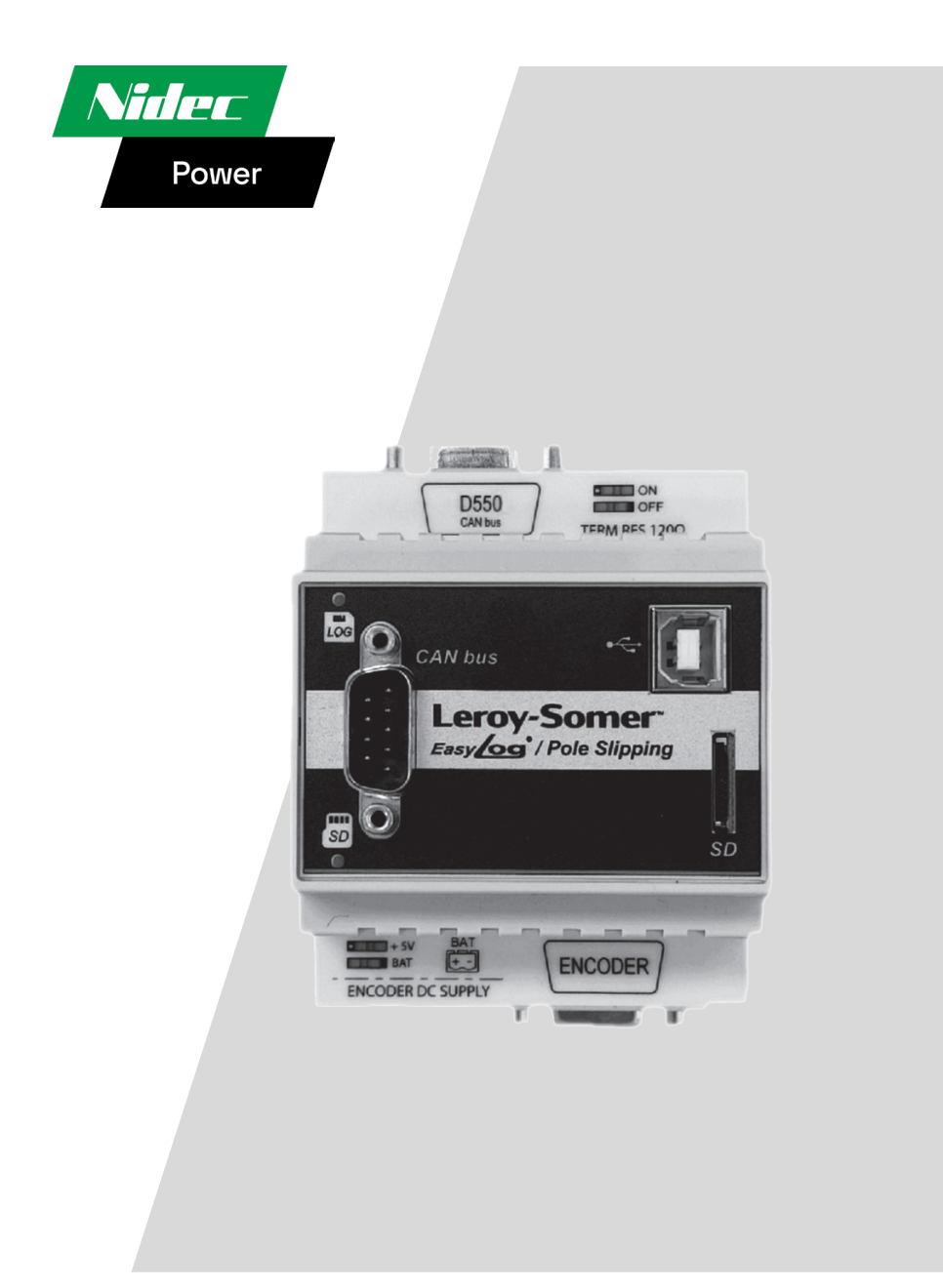

# **EasyLog / EasyLogPS**

**Datalogger / Add-on Module Dedicated to the D550 AVR**

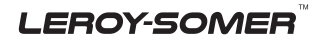

Installation and maintenance

# **EasyLog / EasyLogPS Datalogger / Add-on Module Dedicated to the D550 AVR**

**This manual concerns the EasyLog series which you have just purchased. We wish to draw your attention to the contents of this maintenance manual.**

#### **SAFETY MEASURES**

Before using your EasyLog series for the first time, it is important to read the whole of this installation and maintenance manual.

All necessary operations and interventions on this machine must be performed by a qualified technician.

For field applications relative to for instance<br>nonlinear loads. transformers transformers magnetizations or huge load impacts and load shedding, it is highly recommended to contact our technical support service in order to fine tune the factory settings of the voltage regulator.

Our technical support service will be pleased to provide any additional information you may require.

The various operations described in this manual are accompanied by recommendations or symbols to alert the user to potential risks of accidents. It is vital that you understand and take notice of the following warning symbols.

# WARNING

**Warning symbol for an operation capable of damaging or destroying the machine or surrounding equipment.**

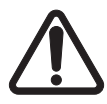

**Warning symbol for general danger to personnel.**

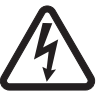

**Warning symbol for electrical danger to personnel.** 

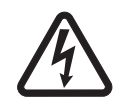

**All such operations performed on the EasyLog series should be undertaken by personnel trained in the commissioning, servicing and maintenance of electrical and mechanical components.**

#### **WARNING**

**The EasyLog series can be incorporated in a EC-marked machine.**

© 2024 Moteurs Leroy-Somer SAS

Share Capital: 32,239,235 €, RCS Angoulême 338 567 258.

We reserve the right to modify the characteristics of this product at any time in order to incorporate the latest technological developments. The information contained in this document may therefore be changed without notice.

This document may not be reproduced in any form without prior authorization.

All brands and models have been registered and patents applied for.

Installation and maintenance

# EasyLog / EasyLogPS<br>Datalogger / Add-on Module Dedicated to the D550 AVR

#### **CONTENTS**

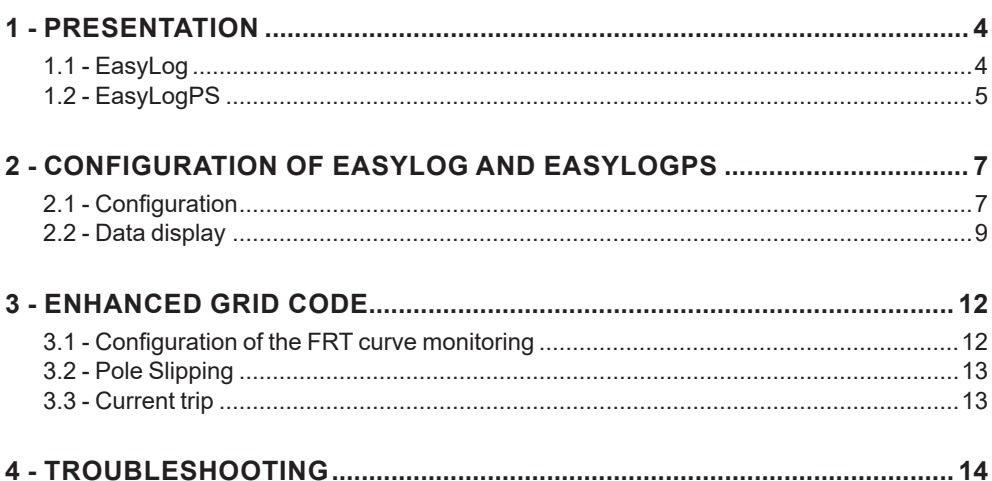

This manual complements the D550 CAN bus interface installation and maintenance manual, ref. 5806.

# **EasyLog / EasyLogPS Datalogger / Add-on Module Dedicated to the D550 AVR**

#### **1 - PRESENTATION**

#### **1.1 - EasyLog**

The EasyLog is a datalogger dedicated to be connected to the D550.

An overview of this add-on module is given below including overall dimensions.

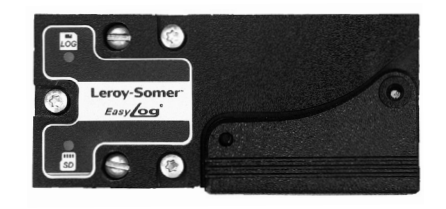

#### **Dimensions in mm**

Length: 74 Width: 33 Height: 23

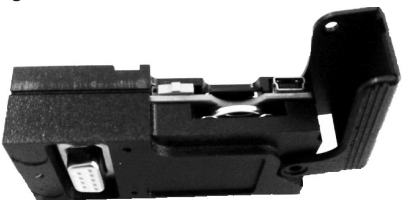

The EasyLog is equipped with a Real Time Clock functionality, it is compatible with micro SD memory card up to 32GB.

The connection to the D550 is directly done via the SuBD-9 connector with CAN protocol as given in the figure hereafter.

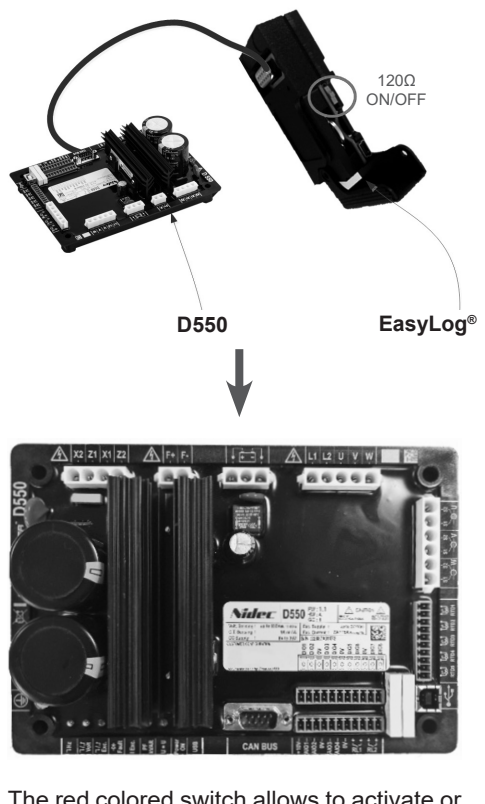

The red colored switch allows to activate or not the CAN termination 120 Ohms resistor.

 The connection to the PC is done with a type A/mini-B USB cable.

Once the EasyLog is fitted on the D550 and correctly configured, predefined data and grid code Fault Ride Through (FRT) curves are recorded and available for post processing.

This is detailed in the section dedicated to<br>the configuration of EasyReg and the configuration of EasyReg and EasyLogPS.

#### LEROY-SOMER

# **EasyLog / EasyLogPS Datalogger / Add-on Module Dedicated to the D550 AVR**

#### **1.2 - EasyLogPS**

The EasyLogPS (PS standing for Pole Slipping) is an add-on module also dedicated to be connected to the D550 and intends not only to record data (this module embeds the functionalities of the EasyLog module), but also acts as a gateway for CAN bus communication and encoder.

Indeed this module, fitted to the D550 allows to estimate the generator internal angle thanks to the information coming from an encoder.

Afterwards some protections can be deployed to avoid the generator to face Pole Slipping in case of grid FRT or high load operations. An overview of the product and its overall dimensions are given below.

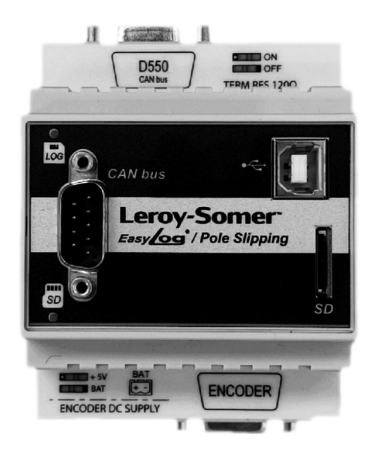

#### **Dimensions in mm** Length: 96 Width: 70 Height: 63

The connector labelled D550 is dedicated to connect the EasyLogPS to the D550 CAN connector. Next to this connector is a switch allowing to activate or not the CAN termination 120 Ohms resistor depending of the CAN network topology.

This input labelled DC SUPPLY, ranging up to 35VDC, is used to supply the encoder through the SubD-HD15 connector.

On the bottom is the SubD-HD15 on which the encoder is fitted. The pinout of this connector is given in the table below.

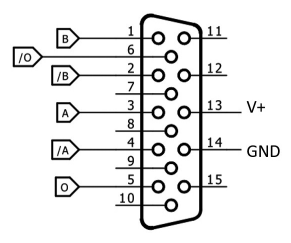

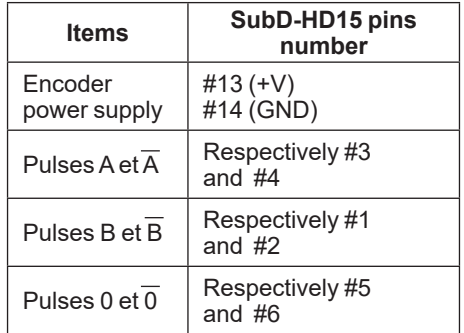

The EasyLogPS is compatible with TTL encoders (5V) and HTL encoders as well. The selection of the encoder type is done with "5V OFF/ON" switch on the left bottom of the EasyLogPS.

Please ensure the matching of the encoder model and voltage selection before powering on.

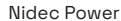

 $In the standard machine, and the name$ 

# **EasyLog / EasyLogPS Datalogger / Add-on Module Dedicated to the D550 AVR**

The global scheme is given below:

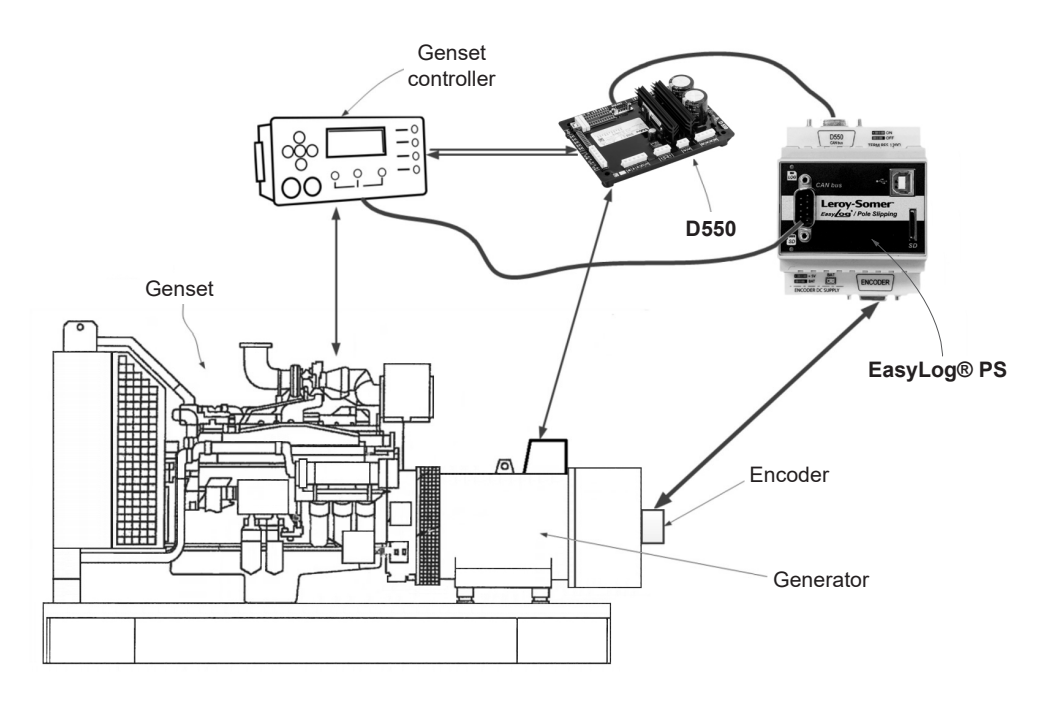

Encoder information is transmitted to the D550 by the EasyLogPS to be processed.

The D550, depending on the level of the measured internal angle, can communicate information to the genset controller to protect the generator and ensure a safe operation condition.

For more information about how to fit the encoder on the generator shaft, please contact Nidec Power technical assistance.

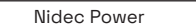

# **EasyLog / EasyLogPS Datalogger / Add-on Module Dedicated to the D550 AVR**

# **2 - CONFIGURATION OF EASYLOG AND EASYLOGPS**

## **2.1 - Configuration**

The configuration of EasyLog and EasyLogPS is done on the same way. Both are configured by using EasyReg Advanced software.

1. On CAN Configuration wizard, please click on datalogger configuration:

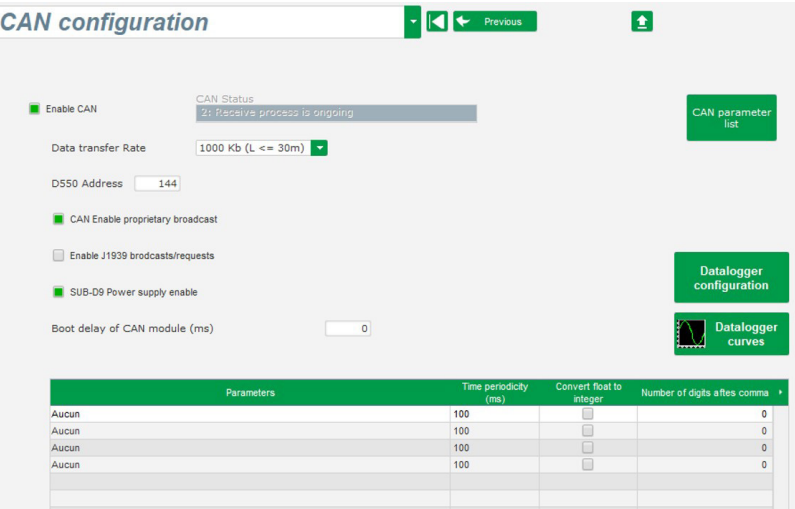

2. Then the following window appears and the parameters to log can be selected.

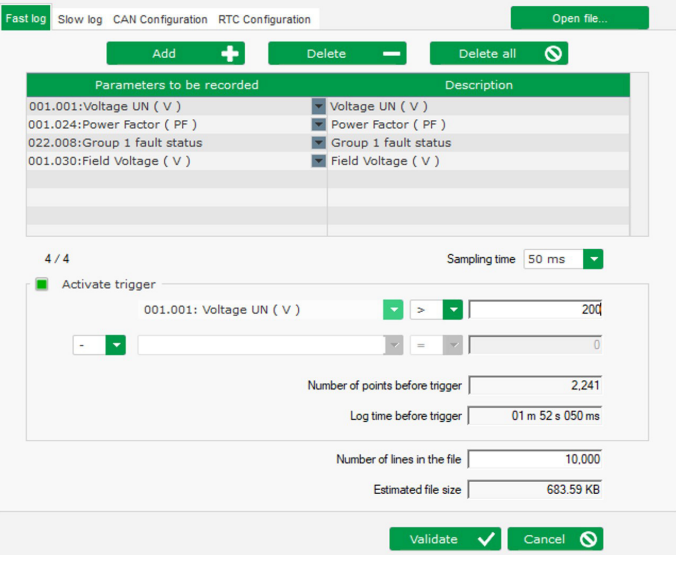

# **EasyLog / EasyLogPS Datalogger / Add-on Module Dedicated to the D550 AVR**

The "Fast Log" tab allows to select up to 4 parameters for logging with short sampling time down to 50ms whilst "Slow log" tab allows up to 6 parameters with minimum sampling time of 1 minute.

A trigger can also be used to decide when the logging should start.

The triggering conditions can be enhanced with Boolean operators: e.g in the picture above, records will start only when generator phase voltage U becomes higher than 200V.

The button "Delete" and "Delete all" are dedicated to remove one or all the selected parameters from the log list.

1) To ensure the communication between the D550 and the EasyLog/EasyLogPS, it is necessary to correctly configure the CAN protocol as given below:

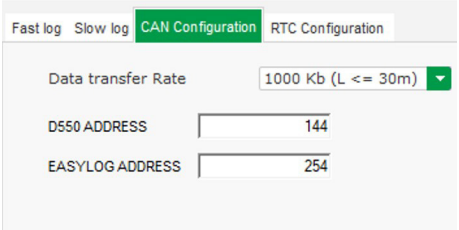

On this figure, the data transfer rate, the D550 address and EasyLog/EasyLogPS are to be configured with the same values as those defined on the D550 otherwise the communication will fail.

The remaining parameters must be left with default values or only modified by expert user, failure to respect these rules could also result some communication errors.

The correspondence table of the parameters is given below.

Note: the reader can refer to the installation and maintenance manual ref 5806 for more information on CAN bus configuration.

2) As mentioned above, the EasyLog and EasyLogPS are equipped with RTC functionality.

The RTC can be synchronized/set with the clock of the computer.

To do this synchronization, the EasyLog/ EasyLogPS must be connected to a D550 and this last one to the computer via USB cable.

Then, the button "Setting the time" below can be clicked on to perform the synchronization.

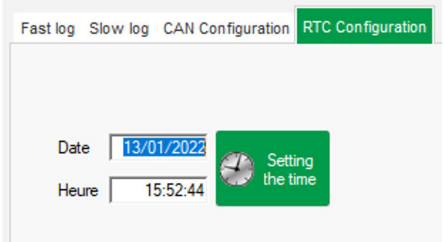

3) Finally the configuration file must be saved in the SD card of the EasyLog or EasyLogPS to make it ready for use.

Make sure that this file, with default name "conf.ini", is not modified by any other means, otherwise this might cause malfunction.

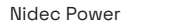

Installation and maintenance

# **EasyLog / EasyLogPS Datalogger / Add-on Module Dedicated to the D550 AVR**

## **2.2 - Data display**

To display data, connect your EasyLog/EasyLogPS wit USB connector and open EasyReg Advanced in CAN Configuration window.

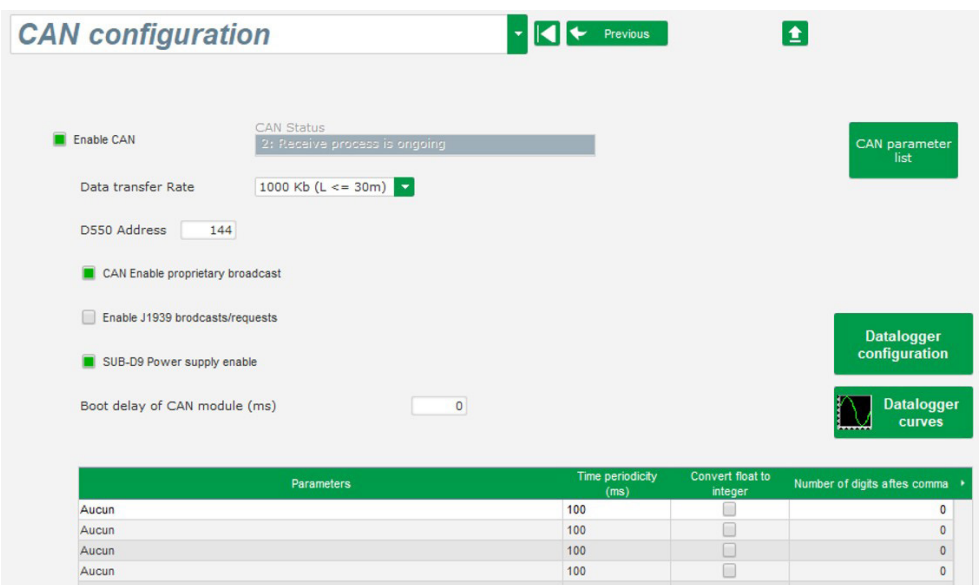

In this window, click on Datalogger curve button,

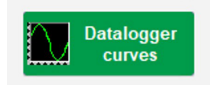

a new window is open.

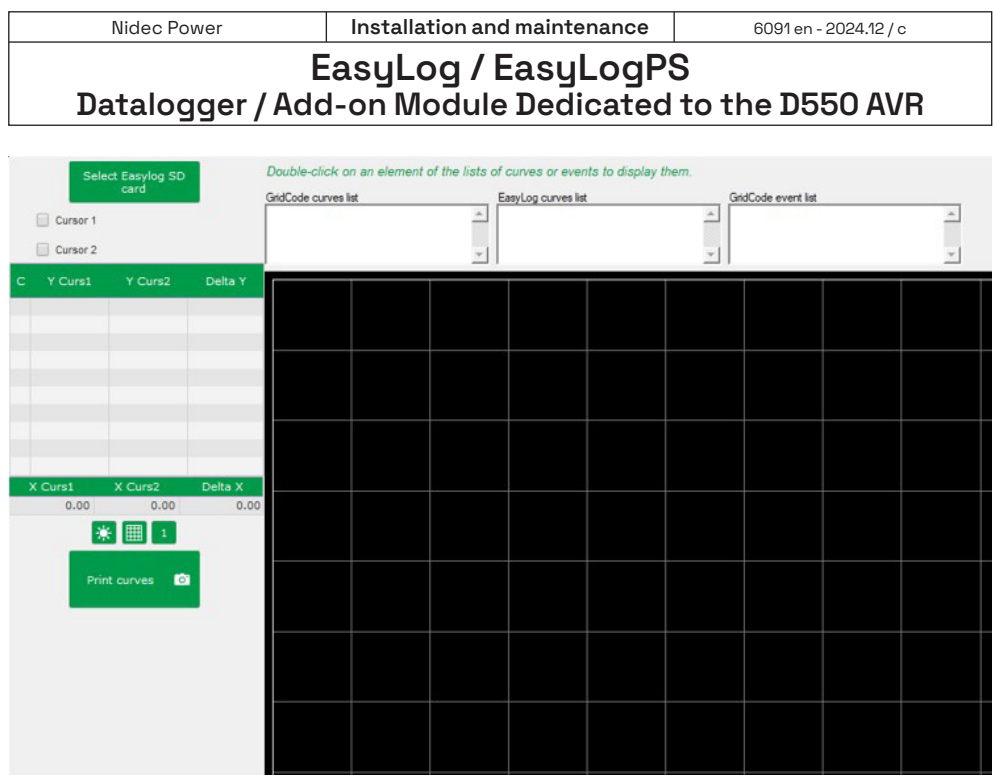

On this window, click on button,

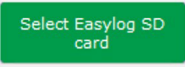

and select SD card root. When this is done, all readable files appear in 3 lists at top of window:

Double-click on an element of the lists of curves or events to display them.

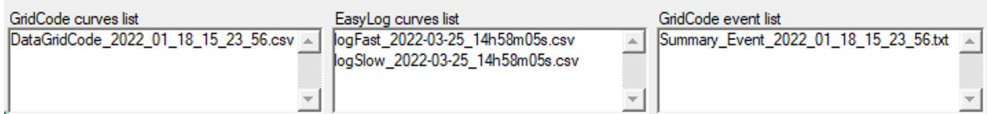

First column is for grid code curve, this curve type appears when a Grid code event is detected by product connected on EasyLog.

Second column is for logger mode, here appears list of all files (fast and slow log) with data chosen by your configuration.

Last column is a summary of grid code event, in each of these documents are described grid code function activated, maximum detected during fault, time where fault is outside grid code limitation.

To open curve, double-click on a curve file, and the curve opens in the scope part just below.

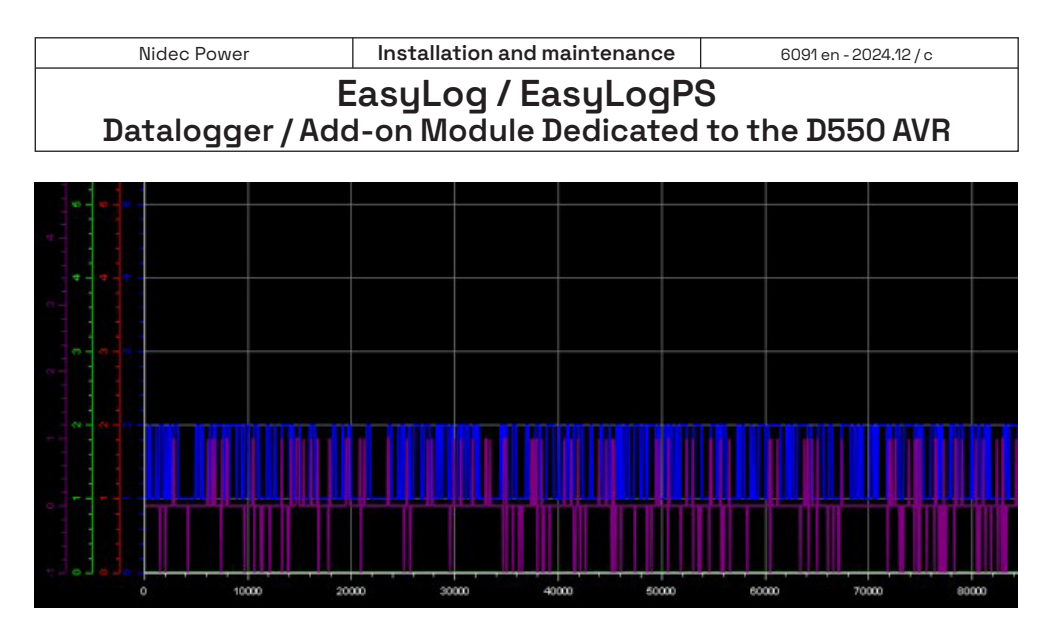

#### Datas are displayed on this scope. On the left side of windows information are displayed:

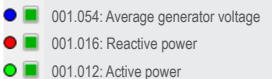

- 
- 001.024: Power factor

#### And tools are just below:

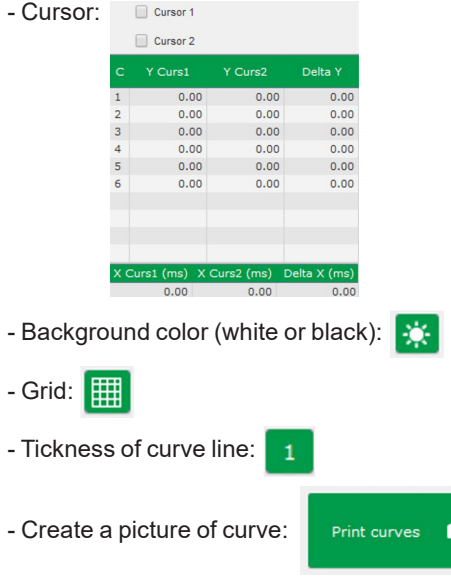

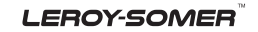

## **EasyLog / EasyLogPS Datalogger / Add-on Module Dedicated to the D550 AVR**

### **3 - ENHANCED GRID CODE**

The grid code function basically allows, in case of FRT, to switch from the Power Factor (or reactive power) regulation mode to voltage regulation mode to sustain the grid.

During this support (in voltage mode) data are recorded by AVR at 5ms sampling time.

These data are distributed like:

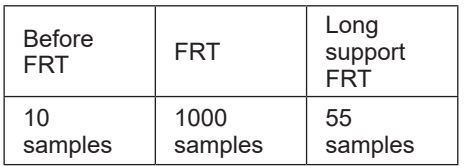

Recorded data are:

- Minimum voltage of 3 phases
- Maximum voltage of 3 phases
- Maximum current of 3 phases
- Angle (if EasyLogPS is connected to a encoder)
- Frequency
- Grid Code flag status (fault and limitation)

#### **3.1 - Configuration of the FRT curve monitoring**

Some predefined LVRT profiles have been implemented on the current release of EasyReg and the firmware: UK & Germany. Nevertheless, the user can define other profiles fitting the best his application.

The definition of voltage profile are done in profile onlet in GridCode Window.

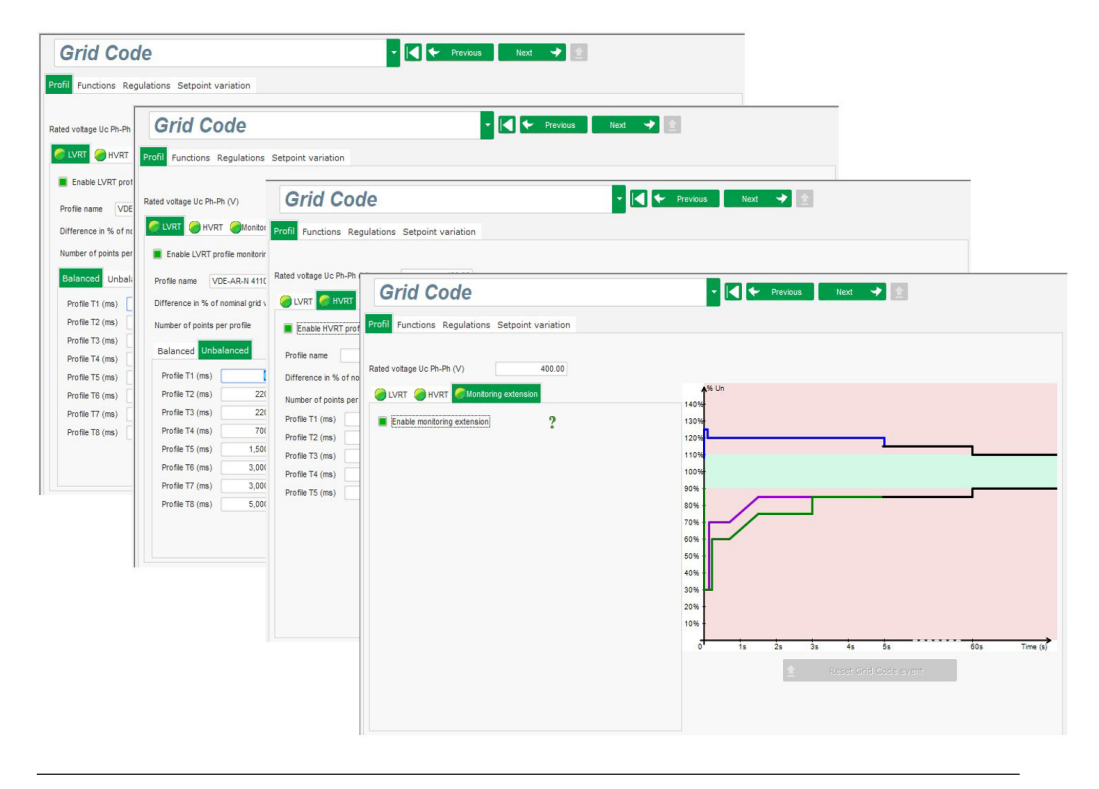

# **EasyLog / EasyLogPS Datalogger / Add-on Module Dedicated to the D550 AVR**

Enabling Voltage monitoring will activate an alarm/digital output when the measured voltage will cross the profile and therefore is out of the FRT profile.

#### **3.2 - Pole Slipping**

Enable pole slipping detection Value alert angle

Value maximum angle

Encoder resolution

In onlet function, two other functions are available:

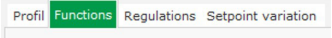

The first one, Pole Slipping function allows to calculate the alternator internal angle, thanks to information coming from an encoder and the generator output voltage.

The setting of the encoder accessible in the EasyReg under "Grid Code configurat following interface:

 $20$ 

 $40$ 

1.024

Enc

Pole

Once the calibration is done, the right internal angle measurement can be read either on the EasyReg monitor tab or broadcasted via CAN bus communication.

The reader can refer to the manual ref. 5806 for CAN bus protocols and parameters numbers.

#### **3.3 - Current trip**

Other function is a current detection, will activate an alarm/digital output when the measured current becomes higher than the predefined value (i.e referring to the picture above, when the current is higher than 10 times the alternator nominal current).

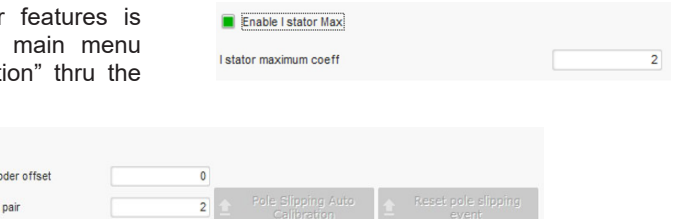

On this section, the number of generator pole pairs must be entered as well as the number of encoder pulses to ensure correct angle calculation.

Maximum internal angle allows the D550 to raise a flag when the internal angle becomes higher than a critical threshold.

This information can be used by the end user to avoid the Pole Slipping and then ensure safe operation conditions for the generator. The button "Pole Slipping calibration" allows to set the initial position of the encoder.

This button must be pushed only when the generator verifies each of the following conditions:

- At rated speed operation
- In no load operation
- Not in parallel operation

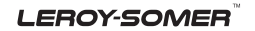

## **EasyLog / EasyLogPS Datalogger / Add-on Module Dedicated to the D550 AVR**

## **4 - TROUBLESHOOTING**

EasyLog and EasyLogPS include 2 multicolor LEDs and the table below gives their status depending on the operation conditions.

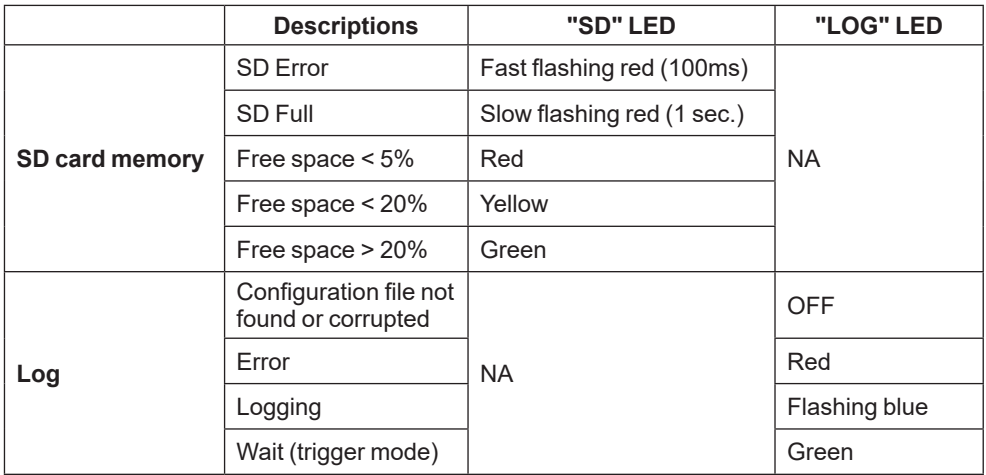

This table can be used to troubleshoot in case of issue.

**LEROY-SOMER** 

# **Service & Support**

Our worldwide service network of over 80 facilities is at your service. Our local presence is your guarantee for fast and efficient repair, support and maintenance services.

Trust your alternator maintenance and support to electric power generation experts. Our field personnel are 100% qualified and fully trained to operate in all environments and on all machine types.

We have a deep understanding of alternators operations, providing the best value service to optimize your cost of ownership.

How can we help:

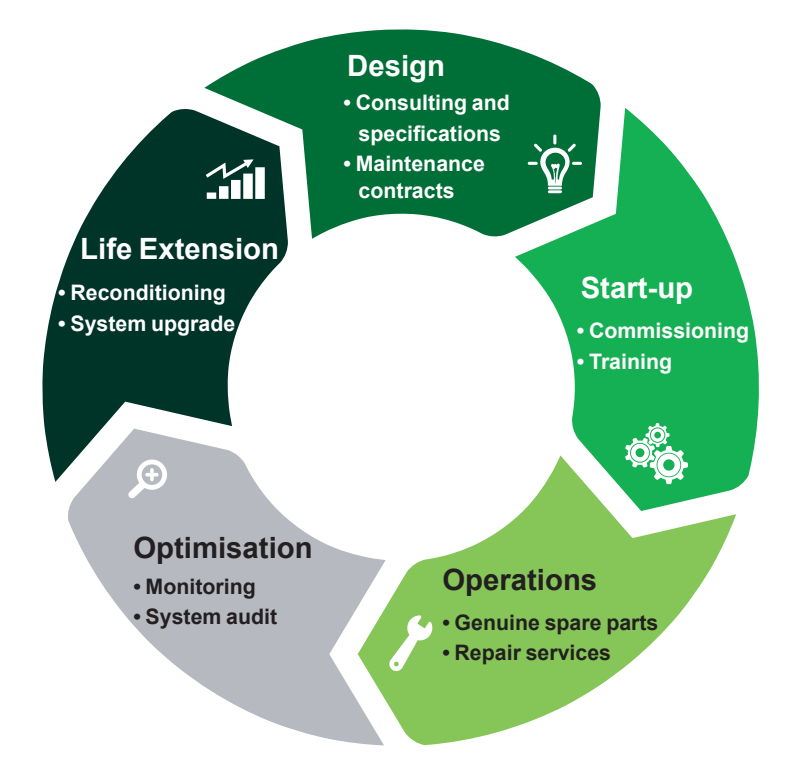

Contact us: **Americas:** +1 (507) 625 4011 **EMEA:** +33 238 609 908 **Asia Pacific:** +65 6250 8488 **China:** +86 591 8837 3010 **India:** +91 806 726 4867

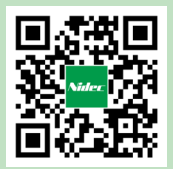

Scan the code or go to: **www.lrsm.co/support**

**service.epg@leroy-somer.com**

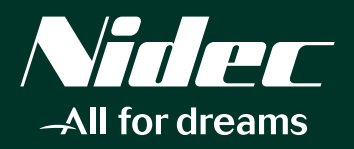

**[www.nidecpower.com](http://www.nidecpower.com)**

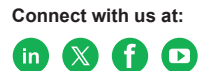